## **3.4.1.3 Classificare i dati con il metodo del natural breaks**

Ipotesi:

- *Dati* nella cartella ECDLGIS\_SYLLABUS (percorso: C:\GISeQGIS\_DATI\ECDLGIS\_SYLLABUS)
- *Progetti* presenti nella cartella PG\_ECDLGIS\_SYLLABUS (percorso: C:\GISeQGIS\_PROGETTI\PG\_ECDLGIS\_SYLLABUS)

## Carichiamo il progetto **PG\_SYL\_Intervalli\_Costanti\_e\_Deviazione\_Standard** (*progetto creato in ES\_SYL\_3\_4\_1\_1 Classificare i dati con i metodi degli intervalli costanti e della deviazione standard contenuto nella cartella C:\GISeQGIS\_ESERCIZI\ECDLGIS\_SYLLABUS*)

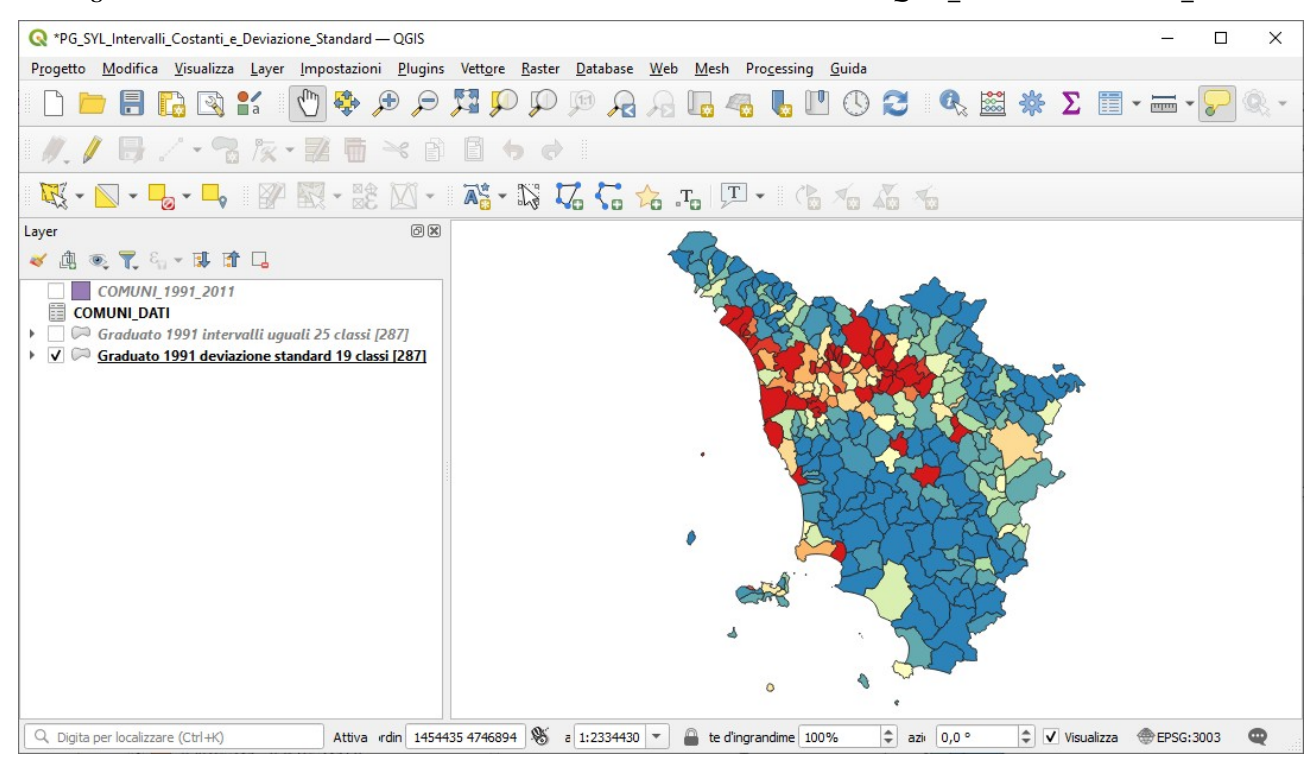

Rimuoviamo i layer **Graduato 1991 intervalli uguali 25 classi** e **Graduato 1991 deviazione standard 19 classi**, apriamo la tabella attributi di Comuni 1991 2011 i cui campi a seguito di join con COMUNI DATI e di calcolo dell'area dei comuni e della densità di popolazione degli stessi ha nel progetto i seguenti campi:

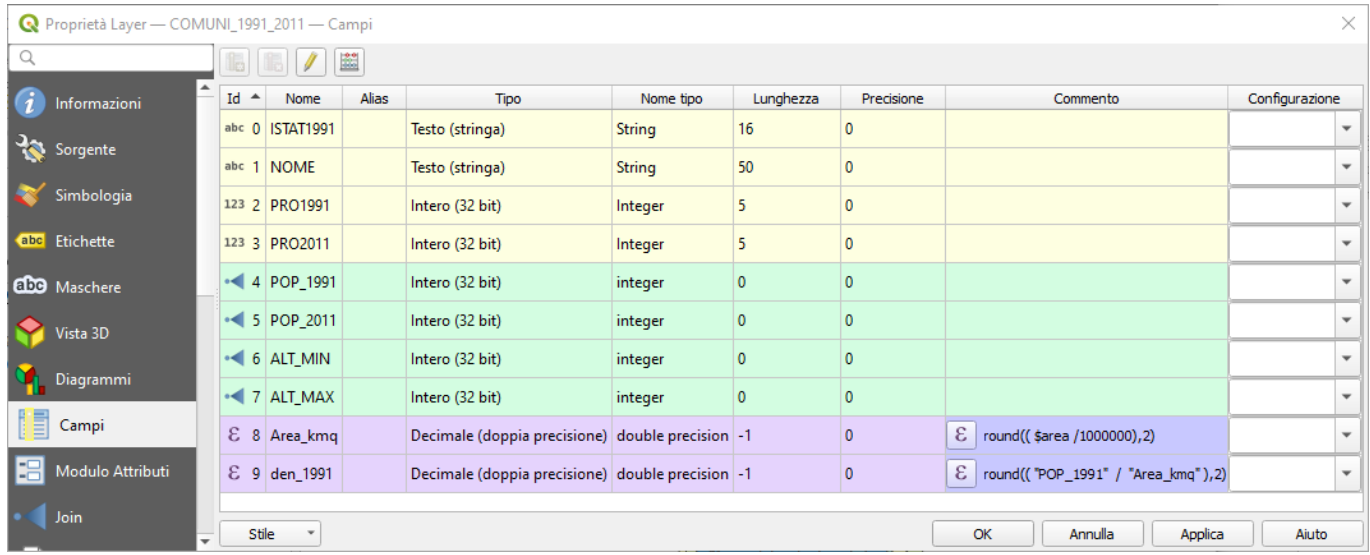

dove i campi con sfondo verde chiaro e azzurro chiaro sono temporanei a livello di progetto in corso.

Vedere nel precedente esercizio **ES\_SYL\_3\_4\_1\_1 Classificare i dati con i metodi degli intervalli costanti e della deviazione standard** le considerazioni sui dati, la loro distribuzione e le statistiche.

Vogliamo **Classificare i dati** con il **metodo degli intervalli naturali in 25 classi** utilizziamo la simbologia Graduato **Layer (Barra dei Menu) ► Proprietà... ► Simbologia ► Graduato** e scegliamo *Valore* **den\_1991** *Modalità* **Cintervalli Naturali (Jenks)** *Classi* **25** e *Scala colore* **Spectral invertita**. L'algoritmo Natural Breaks (Jenks) – **Intervalli Naturali** - si propone di individuare dei raggruppamenti naturali dei dati per creare le classi di intervallo; i raggruppamenti generano classi in cui la varianza all'interno di ogni

RIFERIMENTO: www.QGIS.org - ECDLGIS Syllabus – 3.4 Carte tematiche - 3.4.1 Classificazioni tematiche dei dati – 3.4.1.3 Classificare i dati con il metodo del natural breaks

classe è minima, mentre quella tra le classi è massima; si ricorda che la varianza è una misura statistica che indica la distanza di un insieme di numeri dal loro valore medio, ovvero quanto i valori di quell'insieme si discostano dalla media. Risulta:

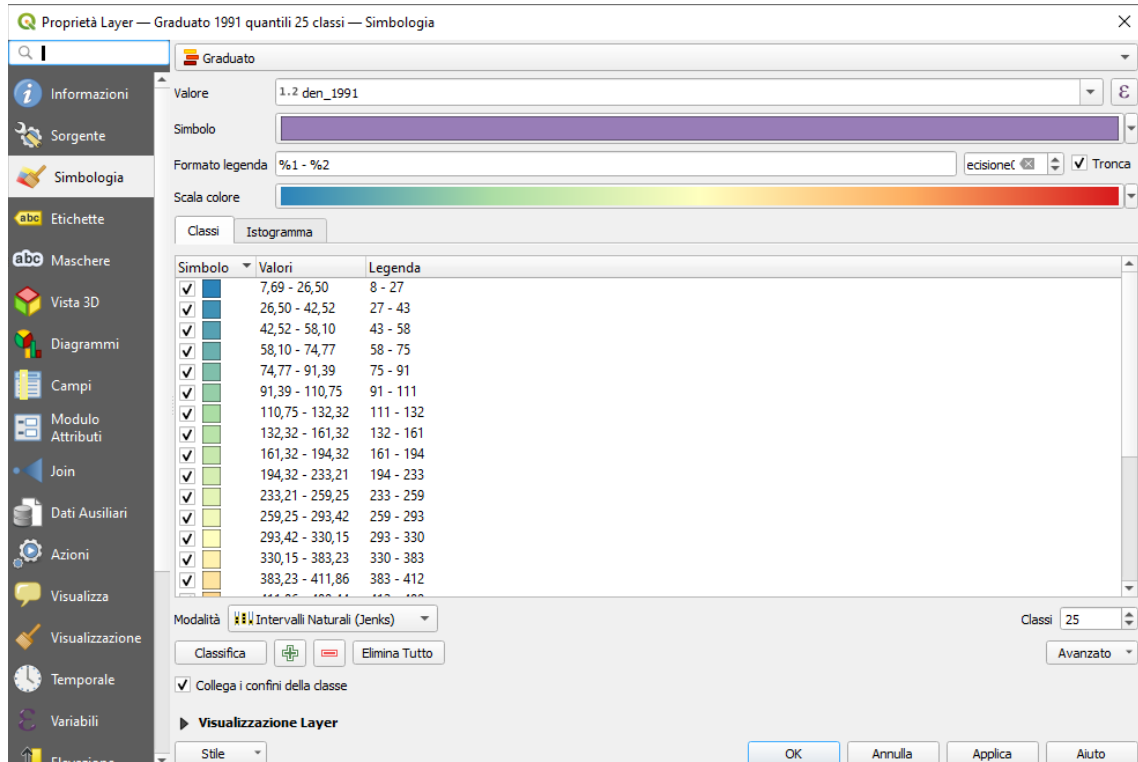

nella legenda i valori vengono approssimati, scegliamo di mostrare accanto alle classi il numero di comuni la cui densità ricade nella classe:

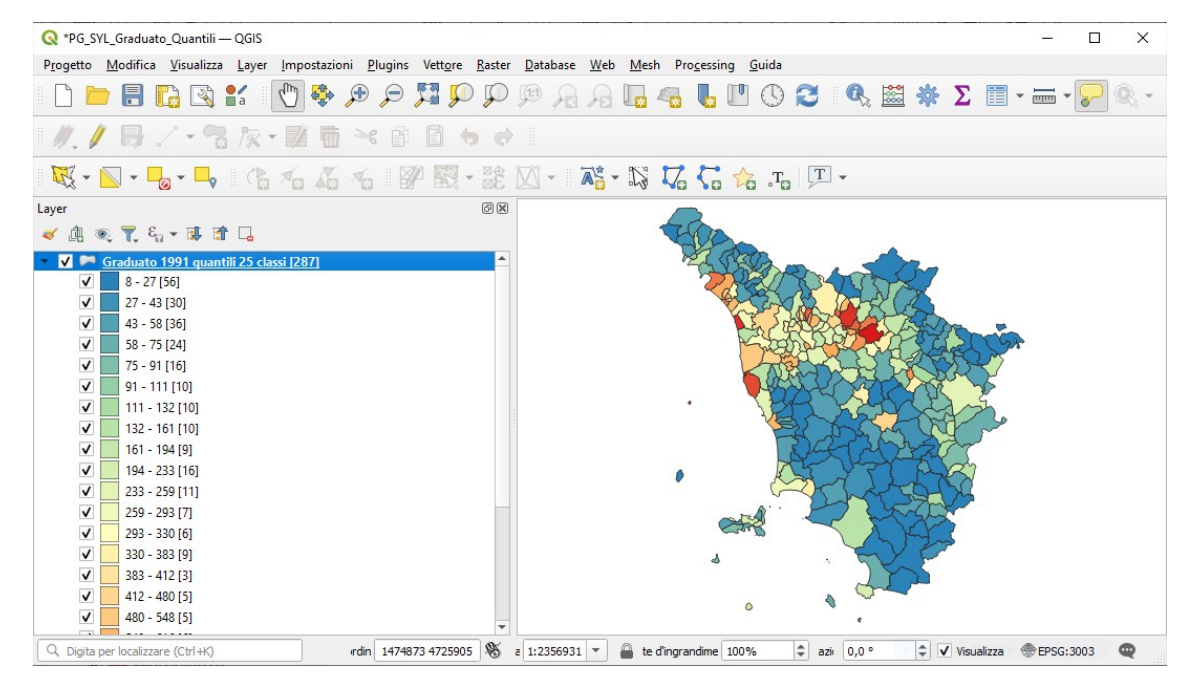

Si nota una migliore distribuzione dei comuni tra le 25 classi di den\_1991, come meglio visibile nella tabella a pagina seguente.

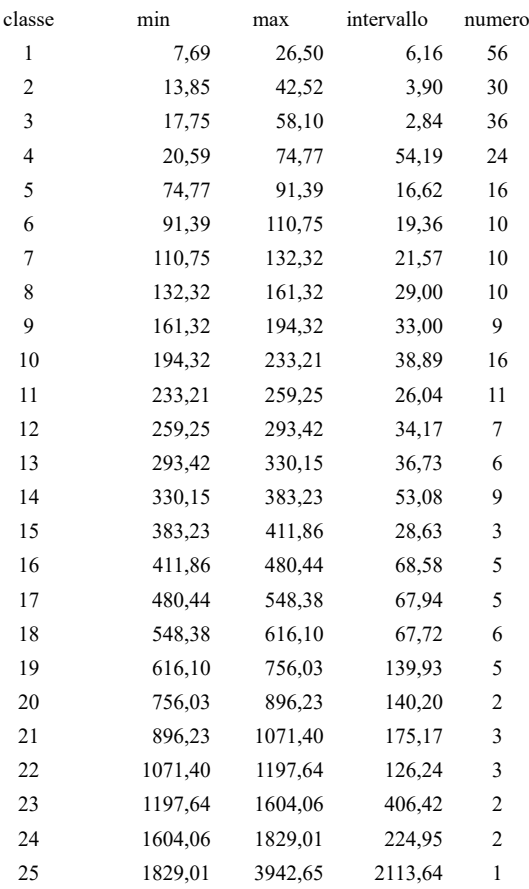

In conclusione questo tipo di rappresentazione per Intervalli Naturali della distribuzione dei valori della den\_1991 risulta essere più adatta delle rappresentazione precedenti (Intervalli Uguali, Deviazione Standard e Quantili).

Rinominiamo il layer **COMUNI\_1991\_2011** in **Graduato 1991 Intervalli Naturali 25 classi** e salviamo le elaborazioni fatte

• nel progetto **PG\_SYL\_Intervalli\_Naturali.qgz**

• nella cartella **C:\GISeQGIS\_PROGETTI\PG\_ECDLGIS\_SYLLABUS**

risulta:

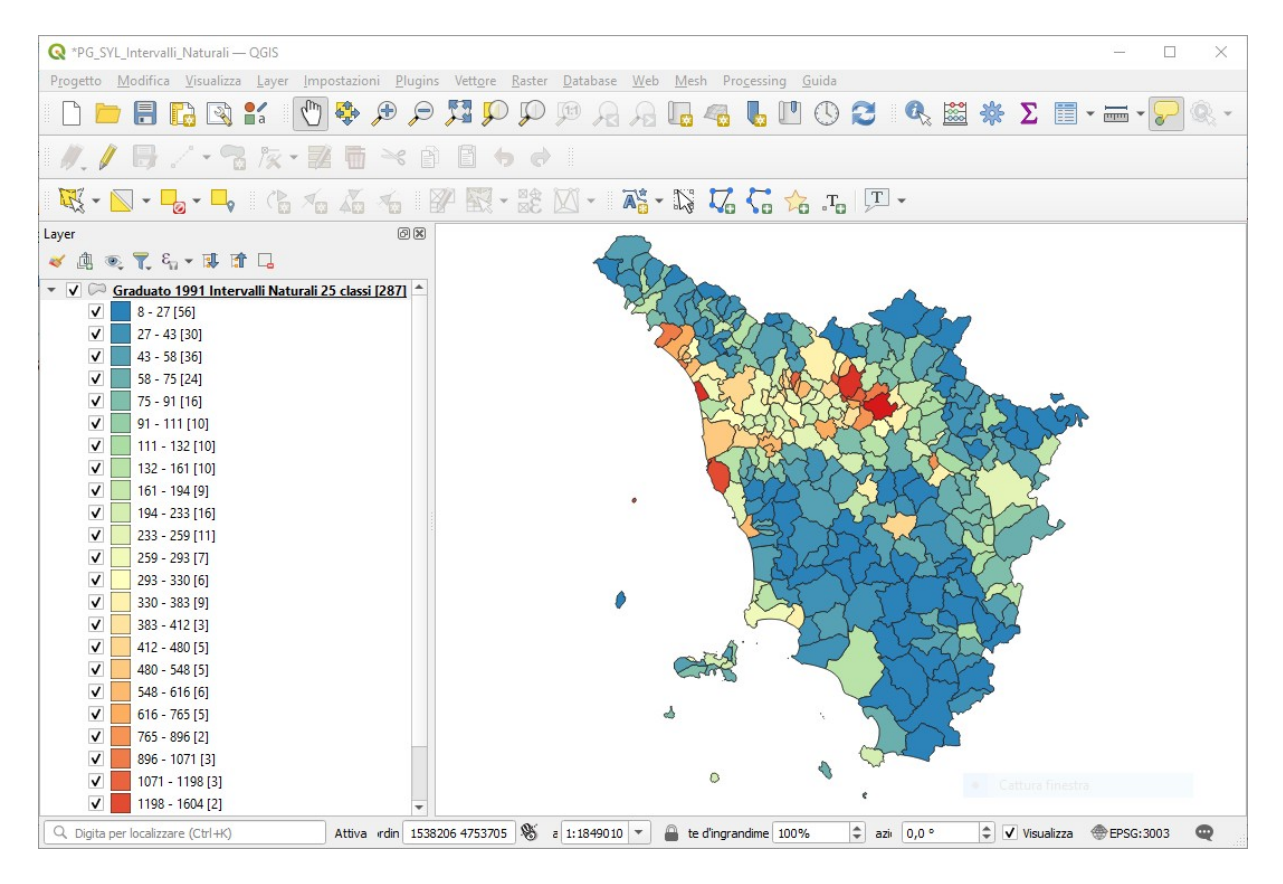